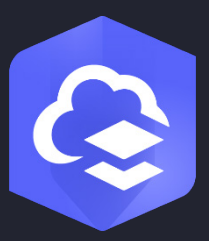

یونیو 2024

# **ArcGIS Online تنفیذ دلیل**

المھمات الأساسیة وأفضل الممارسات لإعداد .ArcGIS Online

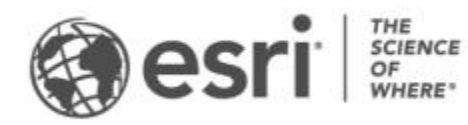

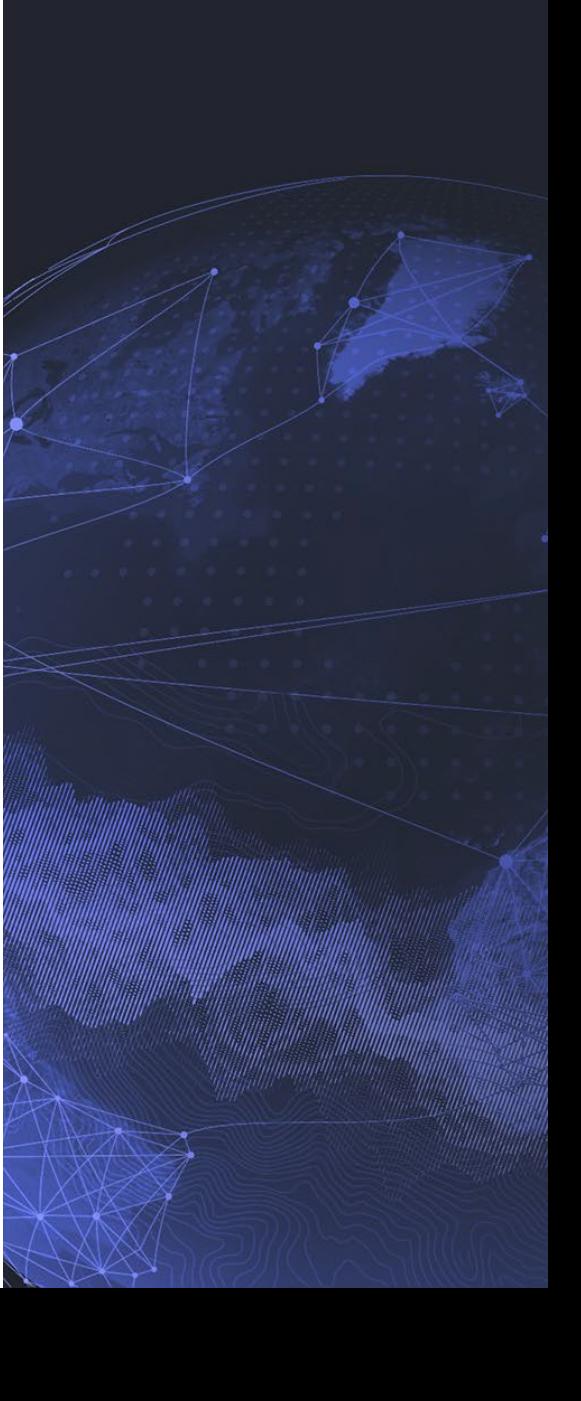

**قائمة المھمات المرجعیة**

**المھمة اكتملت**

- [ArcGIS Online](#page-2-0) استكشاف .1
	- .2 [تفعیل اشتراكك](#page-3-0)
	- .3 [إعداد صفحتك الرئیسیة](#page-5-0) 
		- .4 [إنشاء المجموعات](#page-6-0)
		- .5 [إضافة الأعضاء](#page-7-0)
		- .6 [إنشاء المحتویات](#page-9-0)
		- .7 ّ [تعرف على المزید](#page-11-0)

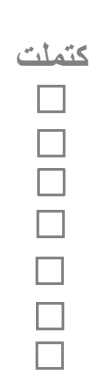

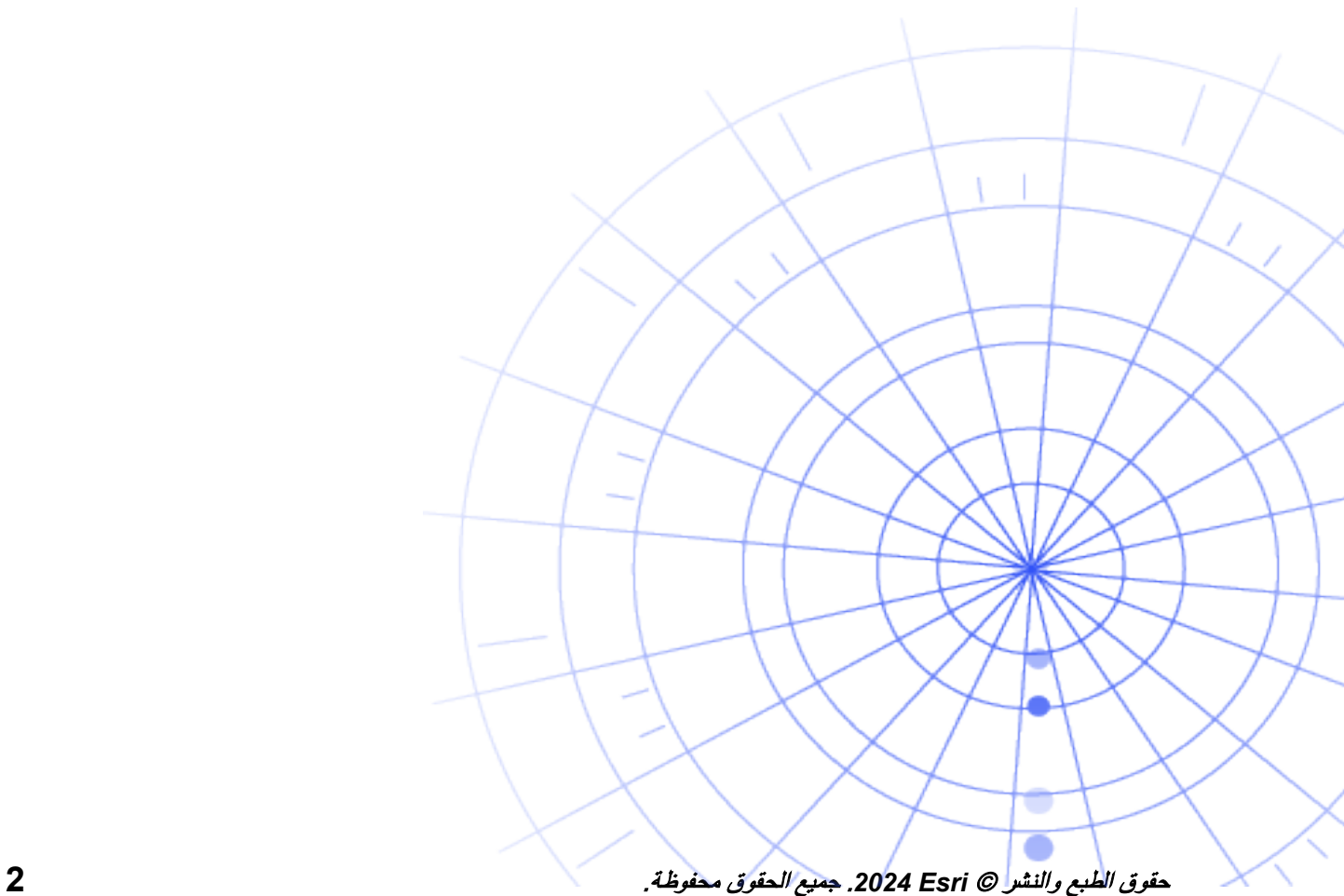

## **ArcGIS Online استكشاف .1**

مرحبًا بك في ArcGIS Online. إذا لم يكن لديك خبرة في استخدام GIS أو القليل منها، فلا بس بذلك—لم يفت الأوان للبدء في استخدام برنامج التخطیط والتحلیلات القائم على السحابة من Esri. یتیح لك Online ArcGIS الاتصال بالأشخاص والمواقع والبیانات. أنشئ خرائط تفاعلیة لتصور البیانات واستكشافھا. تساعدك أدوات التحلیل على اكتشاف قصة بیاناتك وتحسینھا. شارك الخرائط التي تسرد قصة بیانات وتغییر التأثیر.

قبل إعداد Online ArcGIS، أكمل بعض البرامج التعلیمیة الإرشادیة السریعة التي ستساعدك على فھم أساسیات التخطیط والتحلیل.

<span id="page-2-0"></span>توضح البرامج التعلیمیة كیفیة إجراء ما یلي:

- **استكشاف باریس باستخدام Online ArcGIS**. تعرف على أساسیات التنقل وإنشاء الخرائط في .ArcGIS Online
	- **مشاركة خریطة** . شارك خریطة المرافق الترفیھیة.
	- **إنشاء تطبیق** . قم بتكوین ومشاركة تطبیق یضع خریطة ویب للاستخدام بشكل أفضل.
- **إعداد خریطة وقت السیر**. تعرف على كیفیة إنشاء خریطة تتضمن مناطق وقت السیر مدتھ 10 و15 و20 دقیقة.
	- **إنشاء مشھد**. أنشئ مشھد ویب ثلاثي الأبعاد لتوضیح خطة مجلس المدینة.
- **أساسیات البیانات**. تعرف على الأنواع الرئیسیة لطبقات البیانات المدعومة في Online ArcGIS وما یمكنك فعلھ بھا.
	- **البدء باستخدام Online ArcGIS**. قم بإنشاء خریطة إخلاء ومشاركتھا للاستعداد للإعصار القادم.

[بدء التخطیط للبرامج التعلیمیة وتحلیلھا](https://learn.arcgis.com/en/paths/try-arcgis-online/)

### <span id="page-3-0"></span>**.2 تفعیل اشتراكك**

عند شراء اشتراك Online ArcGIS، یمكنك تكوین موقعك بطریقة مناسبة لمؤسستك. على سبیل المثال، یمكنك تعیین سیاسات المشاركة والأمان وتخصیص الامتیازات والاعتمادات للأعضاء على أساس العمل الذي یحتاجون إلیھ، وتكوین صفحتك الرئیسیة والمعرض لإبراز علامتك التجاریة. ً یمكنك أیضا دمج نظام إدارة ھویة مؤسستك.

**المكونات الأساسیة** 

یتضمن اشتراك Online ArcGIS المكونات الأساسیة التالیة:

ا**لصفحة الرئيسية**—يمكن أن تترك صفحتك الرئيسية انطباعًا أوليًا مؤثرًا لدى الكثيرين عند زيارة موقعك. أدرج لافتة جذابة وشعارك الخاص، وميز أفضل تطبيقاتك وخرائطك، وقدم أوصافًا أو روابطًا أو مواردًا لمساعدة الأشخاص على تحقيق أقصى استفادة من موقعك.

**المجموعات**—المجموعات ھي طریقة تنظیم الأعضاء والمحتوى الخاص بمشروعات معینة وسیر العمل والمبادرات. یمكنك تعیین المجموعات لتسمح بالوصول إلى عناصر معینة على أساس ھیكل المؤسسة. ً ستتیح المجموعات أیضا التعاون بین أعضاء المؤسسات الأخرى.

**الأعضاء**—أضف أعضاء جدد إلى Online ArcGIS بدعوتھم للانضمام أو إضافتھم مباشرة. یمكنك إضافة الأعضاء بشكل جماعي مرة واحدة. یمكنك إعداد حسابات لھم أو تركھم ینشئونھا بأنفسھم أو استخدام نظام تسجیل الدخول المحدد الموجود للمؤسسة.

**المحتوى**—یتضن محتوى Online ArcGIS الخرائط والتطبیقات والطبقات. كما یوفر لك الموارد لتتمكن من تخزین ما أنشأتھ وتصنیفھ وتحریره ومشاركتھ.

تعمل هذه المكونات معًا لإعداد تجربة ArcGIS Online التي تلبي معايير المؤسسة.

**تلمیحات** 

تحتاج إلى تحدید الأمور التالیة عند إعداد Online ArcGIS:

ا**سم موقع ArcGIS Online—**یظهر اسم المؤسسة في اللافتة بالصفحة الرئيسية. اختر اسمًا دقيقًا ومميزًا يمثل مؤسستك أو الھدف من موقع Online ArcGIS.

**اسم قصیر**—یظھر الاسم القصیر في ارتباط عنوان URL الذي یؤدي إلى موقع Online ArcGIS الخاص بك (على سبيل المثال sample-org-name.maps.arcgis.com). فكّر بعناية في الاسم الذي تريد استخدامه. يمكن تغيير الاسم لاحقًا، لكنك قد تحتاج إلى تحديث عناوين URL يدويًا لبعض المحتوى.

#### حقوق الطبع والنشر © *Esri* .*2024* جمیع الحقوق محفوظة. **4**

**نقطة اتصال إداري**—النظر في وجود اثنين من المسؤولين أو أكثر كنقاط اتصال<sub>.</sub> يُدرج هؤلاء المسؤولين وعناوين بريدهم الإلكتروني في رسائل البرید الإلكتروني المرسلة من Online ArcGIS عندما یطلب الأعضاء إعادة تعیین كلمة المرور، أو المساعدة بشأن أسماء المستخدمین، أو إجراء تعدیلات على حساباتھم، أو أي مشكلات متعلقة بتخصیص الاعتمادات لحساباتھم. كما تتسلم جھات الاتصال الإداریة إخطارات عبر البرید الإلكتروني بشأن الاشتراك.

ّ [تعرف على كیفیة تفعیل اشتراكك](https://doc.arcgis.com/en/arcgis-online/reference/activate-subscription.htm)

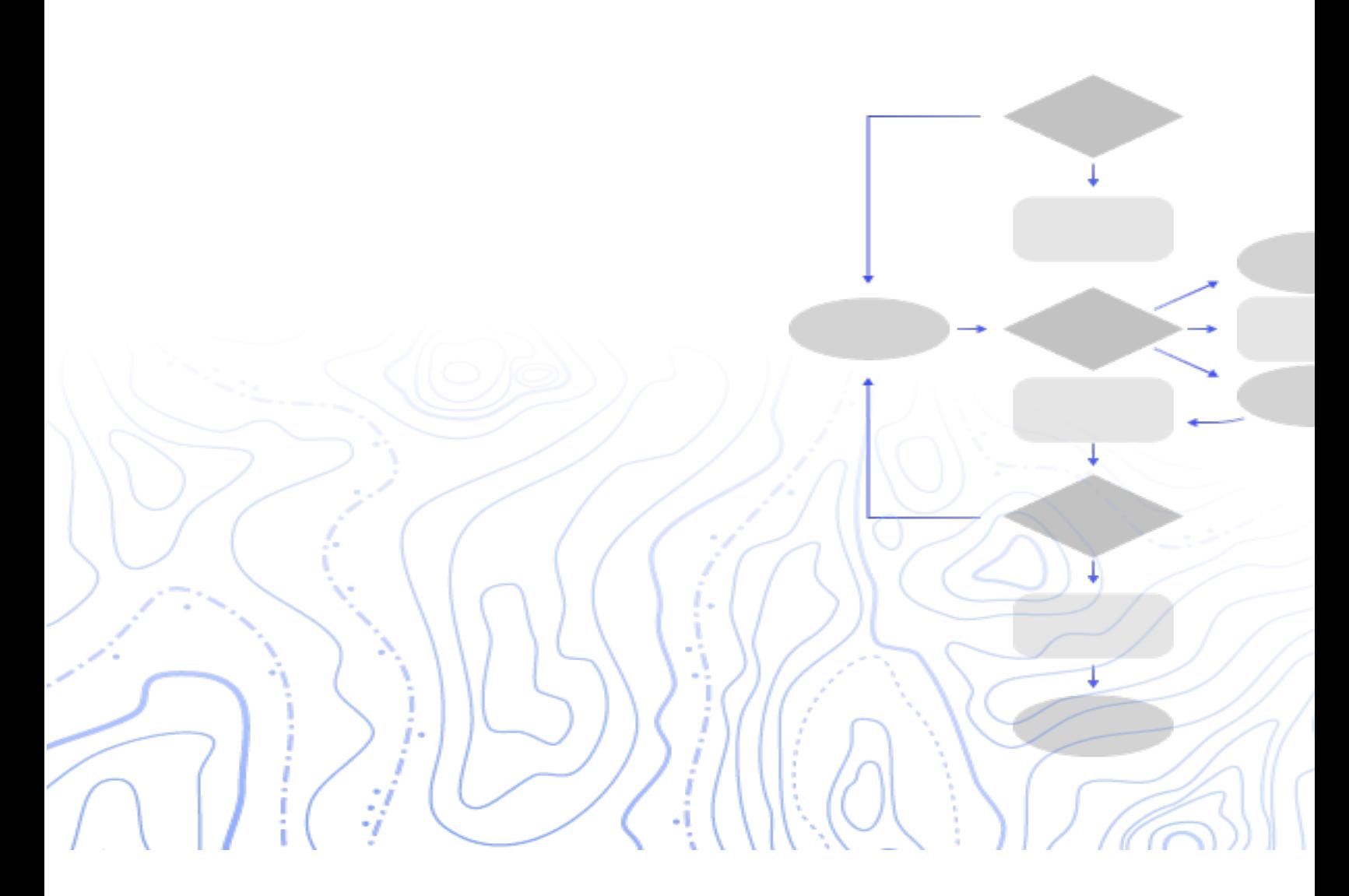

### **.3 إعداد صفحتك الرئیسیة**

ابدأ تكوین Online ArcGIS لتلبیة متطلبات المؤسسة. على سبیل المثال، یمكنك تحدید أي من الأعضاء یمكنھ البحث عن محتوى ومشاركتھ خارج مؤسستك. تم القیام ببعض التكوینات كجزء من تفعیل الاشتراك—على سبیل المثال، إعداد عنوان URL لمؤسستك. عند البدء، صب تركیزك على مظھر صفحتك الرئیسیة وإعدادات الأمان بالموقع.

### <span id="page-5-0"></span>**تخصیص المظھر**

فكّر بشأن علامتك التجاریة وكیفیة تمثیلها على أفضل ما یكون على موقعك. فیما یلي توصیات لإنشاء صفحة رئیسیة فعالة:

- ً اجعل صفحتك الرئیسیة تبدو احترافیة ومنظمة تنظیما جیدًا. ً استخدم لافتة وشعارا مخصصین ووصف الغرض من موقعك.
	- اعرض أفضل الخرائط والتطبیقات لدیك كمحتوى متمیز على صفحتك الرئیسیة.

ّ [تعرف على كیفیة إعداد صفحتك الرئیسیة](https://doc.arcgis.com/en/arcgis-online/administer/configure-home.htm)

#### **اعتبارات الامان**

ArcGIS Online هو موقع آمن وموثوق ومرن. یمكنك تكوین عناصر التحكم في الخصوصیة والأمان التي تكون منطقية لمؤسستك. على سبیل المثال، یمكنك تكوین سیاسة كلمة المرور، بما في ذلك طول كلمة المرور ومدى تعقیدھا ومتطلبات المحفوظات. يمكنك السماح للأعضاء بمشاركة المحتوى خارج مؤسستك أو السماح فقط بالمشاركة بداخلها. يمكنك أيضًا إعداد عملیات تسجیل الدخول المحددة للمؤسسة والمصادقة متعددة العوامل.

یجب أن یكون الوصول إلى مؤسسة Online ArcGIS وبیاناتك وجمیع الأصول الأخرى من خلال HTTPS فقط. یساعد ذلك على حمایة بیاناتك.

#### تعرّ ف على كیفیة إعداد سیاسات الأمان

ً یمكنك أیضا مراجعة مركز [Trust ArcGIS](https://doc.arcgis.com/en/trust/) لمزید من التفاصیل الإضافیة حول الأمان والخصوصیة والامتثال.

### **.4 إنشاء المجموعات**

<span id="page-6-0"></span>ُنشئ المجموعات بنیة مؤسستك وتمثل إحدى طرق تنظیم العناصر التي ترغب في مشاركتھا مع أعضاء مؤسستك ومع ت الجمھور. یمكنك إعداد المجموعات الخاصة من خلال الدعوة فقط أو بالمجموعات العامة التي یمكن لأي مستخدم الاشتراك بھا. یمكنك استخدام المجموعات كأداة لدعم سیر العمل وضمان مشاركة المحتوى النھائي مع الجمھور المستھدف. على سبیل المثال، یمكنك إنشاء مجموعة عمل ومجموعة بث للعناصر المرتبطة بمشروع. یمكن أن تكون مجموعة العمل أن تكون مجموعة خاصة مستخدمة لمشاركة العمل الجاري. یمكن أن تكون مجموعة البث مجموعة عامة مستخدمة لمشاركة المحتوى النھائي مع الجمیع.

ً یمكنك أیضا استخدام المجموعات لمحتوى المعلم على الصفحة الرئیسیة والمعرض، وإنشاء معارض مخصصة لخرائط الأساس والتطبیقات.

یتیح لك إنشاء مجموعات عند إعداد المؤسسة تنظیم الأعضاء والمحتوى إلى المجموعات بینما تضیفھا.

ّ [تعرف على كیفیة إنشاء المجموعات](https://doc.arcgis.com/en/arcgis-online/share-maps/create-groups.htm)

**تعاون** 

عمليات التعاون هي علاقات موثوقة تسمح للمؤسسات بالعمل معًا على المحتوى من خلال المجموعات تقدم عمليات التعاون الموزعة والشريكة طرقًا متعددة لمشاركة الخرائط والتطبيقات والطبقات والمزيد مع المؤسسات الأخرى.

ّ [تعرف على المزید حول أنشطة التعاون](https://doc.arcgis.com/en/arcgis-online/administer/understand-collaborations.htm) 

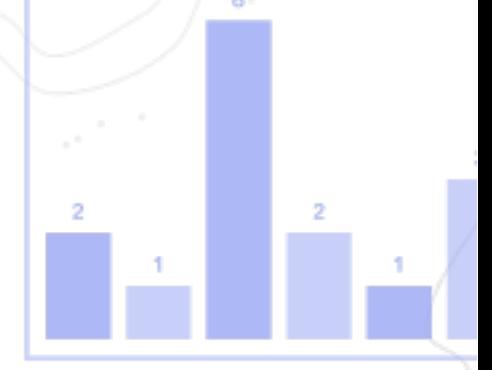

حقوق الطبع والنشر © *Esri* .*2024* جمیع الحقوق محفوظة. **7**

## <span id="page-7-0"></span>**.5 إضافة الأعضاء**

يتضمن ArcGIS Online نظامًا مرنًا لإضافة الأعضاء إلى المؤسسات. يمكنك إضافة الأعضاء تلقائيًا أو دعوتهم للانضمام إلى مؤسستك. یمكنك إضافة الأعضاء ودعوتھم بمعدل عضو في المرة، أو یمكن تحمیل ملف وإضافة أعضاء كمجموعة. یمكنك تمكین نظام تسجیل الدخول المحدد للمؤسسة، أو إعداد حسابات الأعضاء بنفسك، أو السماح للأعضاء بإنشاء حسابتهم بأنفسهم. كجزء من عملیة الدعوة، یمكنك أیضًا تخصیص أنواع المستخدمین والأدوار وتعیین الأعضاء إلى المجموعات التي أنشأتھا.

تعرّ ف على كیفیة إضافة الأعضاء

**أفضل الممارسات**

فیما یلي أدناه وصف لأفضل الممارسات لإضافة أعضاء. یمكن إتمام معظمھا كجزء من عملیة الدعوة.

- **تكوین تسجیلات الدخول المحددة للمؤسسة**—إذا كنت تستخدم نظام تسجیل دخول محدد للمؤسسة مثل Okta أو Workspace Google، فأضف الأعضاء باستخدام تسجیلات دخول SAML أو Connect OpenID. یتیح ھذا للأعضاء تسجیل الدخول إلى Online ArcGIS ً باستخدام تسجیلات الدخول الموجودة بدلا من إنشاء حسابات ArcGIS جدیدة. [تعلم كیفیة تكوین عملیات تسجیل الدخول.](https://doc.arcgis.com/en/arcgis-online/administer/configure-security.htm#ESRI_SECTION1_7309D2404B79434589AEA9BEDF3120A8)
- **تخصیص أنواع المستخدمین** تحدد أنواع المستخدمین الامتیازات والتطبیقات للأعضاء. توجد مجموعة متنوعة من أنواع المستخدمين لنتطابق مع طريقة عمل الفريق ٍ عيّن أنواع المستخدمين وفقًا لاحتياجات الأعضـاء ومتطلباتھم. على سبیل المثال، یمكن لنوع المستخدم Creator الوصول إلى كل الإمكانات في Online ArcGIS ومعظم التطبیقات، في حین یستطیع نوع المستخدم Viewer فقط استعراض العناصر التي تمت مشاركتھا معھ والوصول إلى عدد قلیل من التطبیقات. ّ [تعرف على المزید حول أنواع المستخدمین](https://doc.arcgis.com/en/arcgis-online/administer/user-types-orgs.htm)
- **تحدید الأدوار** —ضع في اعتبارك الامتیازات التي یحتاجھا كل عضو. ً یمكنك أیضا تعیین الامتیازات من خلال دور افتراضي أو إنشاء أدوار مخصصة على أساس امتیازات محددة ترغب في أن تكون في ذلك الامتیاز. یجب أن یكون ھناك دور مسؤول واحد على الأقل في كل اشتراك. ّ [تعرف على كیفیة تكوین الأدوار المخصصة](https://doc.arcgis.com/en/arcgis-online/administer/configure-roles.htm) 
	- إ**ضافة الأعضاء تلقا**ئيًا إلى ا**لمجموعات**—حدد المجموعات التي تريد إضافة الأعضاء إليها أو الانضمام لها. تتم إضافة الأعضاء تلقائيًا دون الحاجة إلى طلب عضوية أو قبول دعوة ّ [تعرف على كیفیة إضافة الأعضاء إلى المجموعات](https://doc.arcgis.com/en/arcgis-online/share-maps/own-groups.htm#ESRI_SECTION1_D7599325DDF54503B8F4E1134E7487DC)
	- **تخصیص میزانیة الاعتمادات**—یمكنك إدارة استخدام اعتمادات الأعضاء بإعداد عدد معین من الاعتمادات التي یمكن للعضو استخدامھا للخدمات القائمة على المعاملات والأدوات مثل التحلیل المكاني. ّ [تعرف على كیفیة تخصیص میزانیات الاعتمادات](https://doc.arcgis.com/en/arcgis-online/administer/manage-members.htm#ESRI_SECTION1_E36DC11579664B8C88DE0C69F516927F)
- **إدارة وصول Esri**—قم بتمكین وصول Esri للأعضاء الذین یحتاجون إلى استخدام موارد ویب أخرى مثل الدعم والتدریب والمنتدیات أو لإدارة اتصالات البرید الإلكتروني من Esri. ّ [تعرف على كیفیة تمكین وصول](https://doc.arcgis.com/en/arcgis-online/administer/manage-members.htm#ESRI_SECTION1_7CE845E428034AE8A40EF8C1085E2A23) Esri
- **إدارة التراخیص الإضافیة**—یتضمن كل نوع مستخدم الوصول إلى تطبیقات معینة. یمكن ترخیص التطبیقات غیر المضمنة بنوع مستخدم معین وتخصیصھا حسب الحاجة إلى أعضاء محددین كتراخیص إضافیة. ّ [تعرف على كیفیة إدارة التراخیص](https://doc.arcgis.com/en/arcgis-online/administer/manage-licenses.htm)
- **تصنيف الأعضاء**—قم بإعداد فئات متدرجة لتنظيم الأعضاء في مؤسستك وفرزهم وفقًا للسمات، مثل القسم والموقع والخبرة. ّ [تعرف على كیفیة إعداد فئات الأعضاء.](https://doc.arcgis.com/en/arcgis-online/administer/manage-members.htm#ESRI_SECTION1_91337F478F8542D9A6D2F1A7B65E0AFF) 
	- **تعیین الإعدادات الافتراضیة للأعضاء الجدد**—حدد خصـائص الأعضـاء لتعیینـها افتراضيًا عند إضـافة أعضـاء جدد إلى مؤسستك. یمكنك تكوین الخصائص مثل نوع المستخدم والدور وتخصیص الرصید والمجموعات. ّ [تعرف على كیفیة تكوین الإعدادات الافتراضیة للأعضاء الجدد](https://doc.arcgis.com/en/arcgis-online/administer/configure-new-member-defaults.htm)

### <span id="page-9-0"></span>**.6 إنشاء المحتویات**

یتضمن Online ArcGIS كل شيء تحتاج إلیھ لإنشاء الخرائط والمشاھد والتطبیقات ودفاتر الملاحظات والطبقات ومشاركتھا. یمكنك إضافة المحتوى الحالي مثل جداول البیانات وخدمات خادم Server ArcGIS وإنشاء محتوى مثل الخرائط والتطبیقات وطبقات الویب المستضافة.

ضع في اعتبارك بشأن كیفیة استخدام المحتوى وتحسینھ للحصول على أفضل تجربة. على سبیل المثال، قم بتحسین الطبقات بالشفافية المناسبة ونطاقات المقاييس والتسميات؛ كوّن النوافذ المنبثقة في الخرائط وأنشئ عروضًا متعددة لطبقات المعلم مع وصول مختلف وتحریر الخصائص.

قم بتضمین التفاصیل الكاملة بحیث یسھل العثور على العنصر واستخدامھ. عیّن العناصر باعتبارھا موثوقة عندما ترغب في تعزیزھا كمعتمدة وتعزیزھا في نتائج البحث. قم بإعداد فئات المحتوى لمؤسستك والمجموعات بحیث یسھل البحث عن المحتوى.

#### **تلمیحات**

- إنشاء خریطة من خلال الجمع بین خریطة الأساس مع البیانات الخاصة بك. یمكنك تطبیق الاعدادات الافتراضیة الذكیة لتحدید نمط الخریطة بسرعة. [تعلم كیفیة إنشاء خرائط](https://doc.arcgis.com/en/arcgis-online/get-started/get-started-with-maps-mv.htm)
- یتضمن Online ArcGIS مجموعة من القوالب وعناصر واجھة المستخدم لتساعدك على إنشاء تطبیقات ویب مركزة. ّ [تعرف على كیفیة إنشاء التطبیقات](https://doc.arcgis.com/en/arcgis-online/get-started/get-started-with-apps.htm)
	- اختر قوالب متعددة لإنشاء طبقات لاستخدامھا في الخرائط والتطبیقات لجمع البیانات. ّ [تعرف على كیفیة إنشاء طبقات المعالم](https://doc.arcgis.com/en/arcgis-online/manage-data/publish-features.htm#ESRI_SECTION1_809F1266856546EF9E6D2CEF3816FD7D)
- عند حفظ المحتوى أو إضافتھ إلى Online ArcGIS، یتم تخزینھ كعنصر في "محتواي" حیث یمكنك البحث عن كل العناصر أو استعراضھا حسب عوامل التصفیة مثل نوع العنصر والتاریخ. تعرّف على كيفية إضافة عناصر
- یتضمن كل محتوى صفحة عنصر مقترن لتوفیر تفاصیل إضافیة. یمكنك كذلك تعدیل إعدادات العناصر والوصول إلى المزید من الخیارات للتفاعل مع العنصر. ّ [تعرف على كیفیة استخدام صفحات العناصر](https://doc.arcgis.com/en/arcgis-online/get-started/item-details.htm) 
	- استخدم فئات المحتوى لتنظیم محتوى المجموعة والمحتوى خلال المؤسسة. ّ [تعرف على كیفیة إعداد فئات المحتوى](https://doc.arcgis.com/en/arcgis-online/administer/manage-items.htm#ESRI_SECTION1_6EE6EAA55E494C0A9E8391555E7D54F3)
		- شارك محتواك مع المجموعات أو مؤسستك أو الجمیع. ّ [تعرف على كیفیة مشاركة المحتوى](https://doc.arcgis.com/en/arcgis-online/share-maps/share-items.htm)

● إذا تم انتقاء الخريطة باستخدام وسائل التواصل الاجتماعي و عرضها من قِبل ألاف أو ملايين المستخدمين في نفس الوقت، فسترغب في تحمیل الخریطة بأسرع ما یمكن. ّ [التعرف على كیفیة تحسین الخرائط التي علیھا طلب كبیر](https://doc.arcgis.com/en/arcgis-online/reference/best-practices-layers.htm) 

n

حقوق الطبع والنشر © *Esri* .*2024* جمیع الحقوق محفوظة. **11**

Ŷ

# **.7 ّ تعرف على المزید**

كمسؤول، تتحمل مسؤولیة إعداد Online ArcGIS. من المھم كذلك الحفاظ على الأعضاء والعناصر والمجموعات للحفاظ على تطور مؤسستك وتحدیثھا. یمكن للموارد الموجودة في ھذا القسم مساعدتك في مھام الصیانة ھذه. كما أنھا تساعدك في معرفة المزید حول Online ArcGIS.

<span id="page-11-0"></span>**مراقبة النشاط**

یساعد الوصول إلى المقاییس المستندة إلى النشاط وتقاریر الاستخدام في الوقت الحقیقي في مراقبة المحتوى والأعضاء. توفر لوحة معلومات تفاعلیة التفاصیل بشأن استخدام اعتمادات مؤسستك وحالة العضو ونشاطھ واستخدام المحتوى والتطبیقات والمجموعات. ً یمكنك أیضا إنشاء تقاریر مفصلة عن أعضاء وعناصر مؤسستك وتصدیرھا وحفظھا. تعرّف على كیفیة استخدام التقاریر

**استخدام بیانات الاعتمادات** 

ArcGIS Online هو خدمة اشتراك مدفوعة. تخصص Esri كل أرصدة خدمة اشتراك والتي تكون بمثابة عملة. يمكنك استخدام الأرصدة عند استخدام محتوى معین ووظائف تحلیلیة وتخزین بیانات. یمكنك تمكین وضع میزانیة الاعتمادات لإدارة الاعتمادات الخاصة بالخدمات القائمة على المعاملات والأدوات مثل التحليل المكاني. عيّن تخصيصًا مرنًا للاعتمادات لبعض ُ أعضاء المؤسسة أو كلھم أو تعیین تخصیص افتراضي للأعضاء الجدُد. ّ [تعرف على المزید حول استخدام الاعتمادات](https://doc.arcgis.com/en/arcgis-online/reference/credits.htm)

**موارد إضافیة**

- تعلیمات [Online ArcGIS](https://doc.arcgis.com/en/arcgis-online/administer/get-started-with-administration.htm) ھو المورد الرئیسي لتعلم كیفیة استخدام البرنامج بشكل عام وإجراء مھام معینة. كما تتضمن [أفضل الممارسات لصیانة المؤسسة](https://doc.arcgis.com/en/arcgis-online/reference/best-practices-maintenance.htm) و [ما ھو الجدید](https://doc.arcgis.com/en/arcgis-online/reference/whats-new.htm) و [استكشاف الأعطال وإصلاحھا](https://doc.arcgis.com/en/arcgis-online/reference/troubleshoot.htm) و [الأسئلة الشائعة](https://doc.arcgis.com/en/arcgis-online/reference/faq.htm).
- یحتوي [معرض الوثائق](https://learn.arcgis.com/en/gallery/) على مجموعة من البرامج التعلیمیة الموجھة لمساعدتك في التعرف على ArcGIS. كما یتضمن كذلك [سلاسل البرامج التعلیمیة](https://learn.arcgis.com/en/gallery/#?t=path) للموارد ذات الصلة بشأن موضوع محدد مثل [الإدارة](https://learn.arcgis.com/en/paths/administration/).
- تتضمن [أكادیمیة](https://www.esri.com/training/catalog/576715b8c9e018c827307a63/) Esri دورات تدریبیة یقودھا المعلم وندوات عبر الإنترنت وخطط تعلم وموارد التدریب الأخرى لمساعدتك على معرفة المزید حول إدارة مؤسسة Online ArcGIS.
- یتشارك مجتمع GIS، بما في ذلك Esri، آلاف مجموعات البیانات الموثوقة في التعداد بیانات من بدءا شيء كل ً ArcGIS Living Atlas یغطي [.ArcGIS Living Atlas of the World](https://livingatlas.arcgis.com/en/) المسجلة إلى الأحوال البیئیة المشتقة من شبكات الاستشعار المباشرة وعملیات رصد الأرض.
- [Python for API ArcGIS](https://developers.arcgis.com/python/) یمكنھ مساعدتك في إسراع المھمات الإداریة والحفاظ علیھا. على سبیل المثال، استخدم API لإعداد بنية المجلد في "محتواي". يمكنك أيضًا استخدامه لتحديث عناوين URL لعناصر الخدمات أو التطبیقات.
- يتضمن ArcGIS Marketplace حلولاً من شركاء Esri لمساعدتك في المهمات الإدارية.
- احصل على أحدث المعلومات حول توفر الخدمة من [لوحة معلومات الصحة](https://trust.arcgis.com/en/system-status/) Online ArcGIS.

**الأسئلة الشائعة**

#### **ھل یمكنني تجربة Online ArcGIS قبل شراء اشتراك؟**

نعم. إذا لم یكن لدیك حساب حتى الآن، فیمكنك الحصول على [نسخة تجریبیة مجانیة من](https://www.esri.com/en-us/arcgis/trial) ArcGIS. باستخدام نسخة ArcGIS التجریبیة، تكون أنت المسؤول لمؤسستك التجریبیة. ویمكنك شراء اشتراك في نھایة الإصدار التجریبي والاستمرار في استخدام المؤسسة والمحتوى الذي أنشأتھ.

#### **ھل یمكنني إضافة المزید من الأعضاء أو الاعتمادات؟**

نعم. یمكن أن تتطور اشتراكات Online ArcGIS الخاصة بك مع مؤسستك. یمكنك [إضافة المزید من الأعضاء أو](https://www.esri.com/en-us/store/arcgis-online)  [الاعتمادات](https://www.esri.com/en-us/store/arcgis-online) في أي وقت.

#### **أین یمكنني الحصول على إجابات على المزید من الأسئلة؟**

اقرأ [الأسئلة الشائعة](https://doc.arcgis.com/en/arcgis-online/reference/faq.htm) حول Online ArcGIS أو استكشف مناقشات [مجتمع](https://community.esri.com/community/gis/web-gis/arcgisonline) Esri أو تواصل مع [Esri.](https://www.esri.com/about-esri/contact)